平石研究室

# スマートスピーカーを利用したロボットコントローラーの設計 S16022 磯井 大輝

# 1. はじめに

近年, Google Home や Amazon Echo といった スマートスピーカーの普及により,スマートスピー カーと会話をするだけで通話や家電製品の電源 の操作が出来るようになっている. また、誰でもス マートスピーカーを購入でき自作の会話を作るこ とができる状況にある 1).

本研究では、スマートスピーカーを利用して,ロ ボットとの対話を通じて,ロボットを操作するシステ ムの構築が目的である.Google Home を対象とし て,会話の作成方法や実際の処理のプログラミン グの方法についての調査を行い,二足歩行ロボッ トに対しての会話の作成を行った.

#### 2. スマートスピーカーとロボット

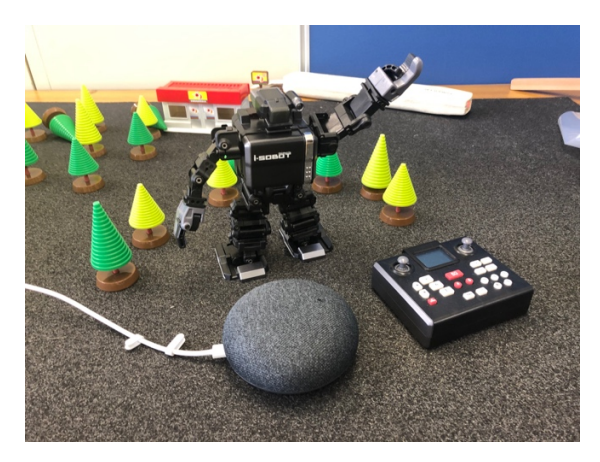

図 1 Google home mini と i-SOBOT

図 1 は、本研究で利用するハードウェアを示し た.スマートスピーカーには Google 社製の Google Home mini を利用し,二足歩行ロボットに はタカラトミー社製の i-SOBOT を利用する.

#### 3. システムアーキテクチャ

 本システムは図 2 に示したようなシステムアー キテクチャで構成される.まず,それぞれの会話 は Actions on Google を利用してプロジェクトとし て作成する2).起動コマンドを登録したり、実行す る会話を登録することが可能である.会話の詳細 は Dialogflow を利用して作成することができる. 利用者の音声コマンドやそれに対しての返答を 登録することができる.

ロボットへのコマンドはロボットサーバーを通じ て送信される.そのため,Dialogflow の webhook 機能を利用する.本研究では,外部からロボット サーバーへのアクセスするためのトンネルサービ スとして ngrok のサービスを利用する.

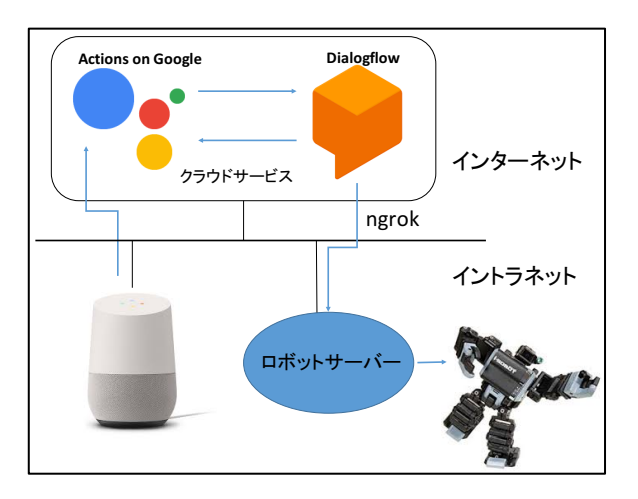

図 2 システムアーキテクチャ

### 4. 会話の作成

会話の作成には Actions on Google と Dialogflow を利用する.Actions on Google とは Google Home や Google アシスタント上でテキスト 化や動作を可能にするアプリを作成するサービス である.また,Dialogflow は Google が提供してお り,音声入力で自然言語の対話アプリを作成する ことや自然言語を処理することができるサービス である.

| • controller                               | <b>SAVE</b>                | $\ddot{\dot{}}$      |                      |           |  |
|--------------------------------------------|----------------------------|----------------------|----------------------|-----------|--|
| <b>99</b> 前進4歩                             |                            |                      |                      |           |  |
| PARAMETER NAME                             | <b>ENTITY</b>              |                      | RESOLVED VALUE       |           |  |
| list of advance                            |                            | @list_of_advance     | 前進                   | $\times$  |  |
| number 1                                   |                            | @sys.number          | 4歩                   | $\times$  |  |
| Action and parameters<br>Enter action name | í                          |                      |                      |           |  |
| REQUIRED @                                 | PARAMETER NAME<br>$\Omega$ | ENTITY <sup>O</sup>  | VALUE                | IS LIST @ |  |
|                                            | number_1                   | @sys.number          | Snumber_1            |           |  |
|                                            | list_of_advanc             | @list_of_adva<br>nce | Slist of adva<br>nce |           |  |
|                                            | Enter name                 | Enter entity         | Enter value          |           |  |

図 3 会話の登録

 図 3 は,Dialogflow を利用者がロボットに対し て「前進 4 歩」という命令を発する場合の会話 (controller)の登録例である.利用者が発する言葉 は"Training phases"に登録する.これによって Google Home に登録された言葉を認識させること ができる.このとき 4 歩といった歩数を変数として 登録することができる."Training phases"に入力し た「4歩」にドラッグをすると変数に関するリストが 表示されるので,ここでは "@sys.number" を選 択する. これによって「4歩」という言葉を数値の4 として扱うことが可能となり,「5 歩」や「6 歩」など, 任意の歩数を認識させることが可能となる.

|    | list_of_advance                                 | <b>SAVE</b> |  |
|----|-------------------------------------------------|-------------|--|
|    | Define synonyms @     Allow automated expansion |             |  |
| 前進 | ぜんしん, まえ, まえほうこう, 前, 前方向, 前進                    |             |  |
|    | Click here to edit entry                        |             |  |

図 4 同意語の登録

 さらに図 4 のように同意語を登録することが可 能である."Training phases"に入力した「前進」に 対して,「前,前方向」などの同意語を "list of advance"として登録している. これによっ て"Training phases"に登録された「前進 4 歩」だけ

でなく,「前 4 歩」や「前方向 4 歩」などの言葉も同 様に認識させることができる.

#### 5. ロボットサーバー

 Dialogflow によって処理された命令は Dialogflow の Webhook 機能を利用してロボット サーバーに送信させる.ロボットサーバーでは入 力された命令を処理して,Dialogflow に返答を返 す. 以下は, Python を利用して記述した例であ り,Python 用のウェブアプリケーション Flask を利 用している.

- 1 @assist.action('controller',mapping={'num\_1': 'number 1','advance': 'list of advance'})
- 2 def walk(num\_1,advance):
- 3 if advance  $=$  " $\frac{1}{2}$ ":
- 4 # ロボットに前進コマンドを 4 回送信
- 5 speech = '{}歩前進します'.format(num\_1)
- 6 return tell(speech)

1 行目は,図 3 に示した会話(controller)に対する 返答の処理を意味しており,2 行目はロボットに対 しての歩行命令を処理する関数である.3 行目で 命令が前進であるかどうかを判断し,4 行目には ロボットに前進コマンドを 4 回送信するプログラム が挿入される.5 行目は入力された音声に対する 返答文であり,6 行目でその文が返信される.

# 6. おわりに

 本研究では, Google Home を対象として,二 足歩行ロボットに対しての会話の作成を行った. 今後,より多くの会話の登録と,実際のロボットへ のコマンドの送信部分の作成を行う.

# 参考文献

- 1) ポンダット,スマートスピーカー×AI プログラミ ング 自分でつくる人工知能,株式会社 マイ ナビ出版,2018 年
- 2) Action on Google https://developers.google.com/actions/.